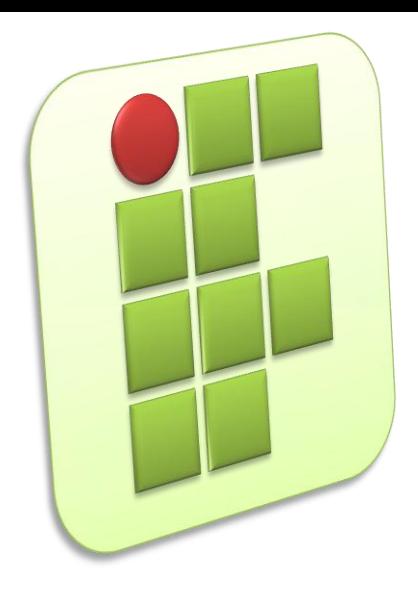

**Instituto Federal de Educação, Ciência e Tecnologia do Rio Grande do Norte Campus Currais Novos**

#### **Instalação e Montagem de Computadores**

#### **Comandos Linux**

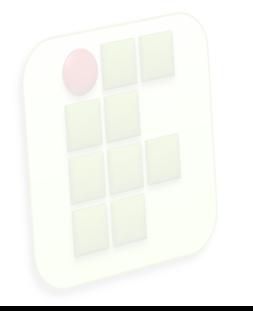

Prof. Diego Pereira <diego.pereira@ifrn.edu.br>

## **Objetivos**

**Conhecer alguns comandos Linux com intuito** de facilitar o processo de administração de sistemas operacionais para redes de computadores em plataforma Linux;

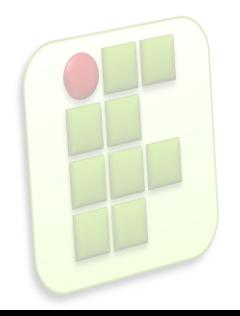

### **Introdução**

Será exibido apenas alguns comandos, cabe aos usuários pesquisar os melhores parâmetro a serem utilizados por cada um;

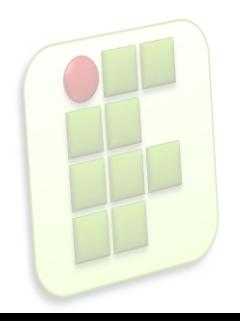

### **Tipos de Comandos**

- Classificados em:
	- **Internos** 
		- São comandos que estão dentro de um shell interpretador de comandos. Quando o shell é carregado na memória, seus comandos ficam residentes nela.
		- A grande vantagem é a velocidade, pois não precisam ser procurados no disco rígido e nem criam processos.

**4**

Ex: cd, alias, kill, logout

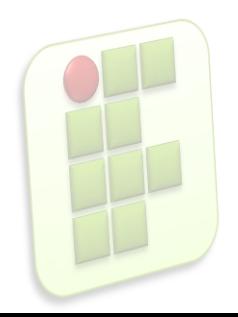

### **Tipos de Comandos**

#### **Externos**

- **Comandos que estão localizados em diretórios** específicos no disco rígido, como /bin e /sbin.
- O Linux precisa consulta o disco rígido sempre que um comando é solicitado.
- A grande maioria dos comandos pertencem a esta categoria;
- Ex: ls, cp, rm, mv, mkdir e rmdir.

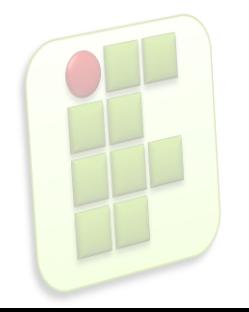

## **Comandos para inicializar e terminar um sessão**

- login
	- Cancela a sessão atual e inicia uma nova sessão de usuário;
- **logout** 
	- Termina a sessão do usuário;
- exit
	- **Encerra o shell de comandos corrente;**

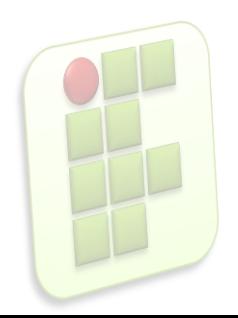

# **Comandos para reinicializar ou desligar o computador**

**7**

- reboot
	- **-** Reinicializa o computador;
- halt
	- **Desliga o computador;**

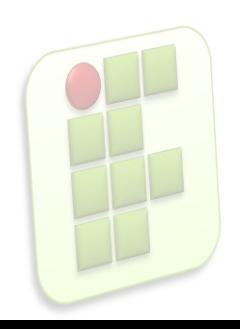

#### **Comandos de Ajuda**

- **Comandos utilizados para obter** informações sobre outros comandos ou componentes do Linux;
	- man;
	- lacerright info;
	- pinfo;
	- **u** whatis
	- **apropos;**

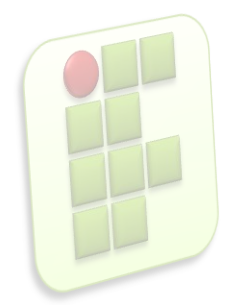

### **Comandos de Ajuda**

man

- Consulta os manuais online do sistema
- man [opção] [seção] comando
	- Opção
		- **-** -a Exibe todas as páginas do manual
		- **-** -h Exibe uma mensagem de ajuda
		- -w Exibe a localização das páginas do manual a serem exibidas
	- Seção (mais importantes)
		- 1 Bin binários essenciais para o sistema
		- 2 Sys chamdas do sistema
		- 5 Etc arquivos de configuração

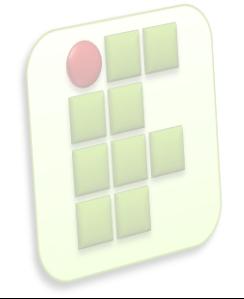

### **Comandos de navegação**

- **Utilizados para movimentação entre os** diretórios do sistema e listagem de seu conteúdo;
	- cd [diretório]
		- Muda o diretório de trabalho;
	- **mkdir [diretório]** 
		- **Criar diretório;**
		- pwd
			- **Exibe o caminho do diretório corrente;**

### **Comandos de navegação**

#### **u** tree

- Exibe a árvore de diretórios;
- Não é instalado por padrão;

 $\blacksquare$   $\blacksquare$ 

- Lista o conteúdo do diretório atual;
- **Deções importantes** 
	- -a lista o conteúdo do diretório atual inclusive arquivos e diretórios ocultos
	- -l lista o conteúdo do diretório corrente no formato longo
	- -F lista o conteúdo do diretório corrente diferenciando os tipos de arquivos

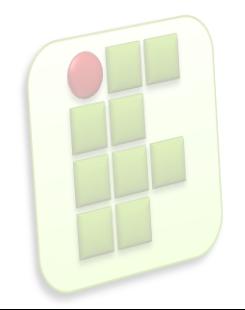

## **Comandos para localização de arquivos e expressões**

- Comandos utilizados para localizar arquivos e palavras dentro deles
	- **find** 
		- **Procura arquivos no disco rígido;**
	- **grep, fgrep, egrep** 
		- **Procura em um ou mais arquivos por linhas que contêm** um padrão de busca(expressão regular);
			- -n exibe o número da linha

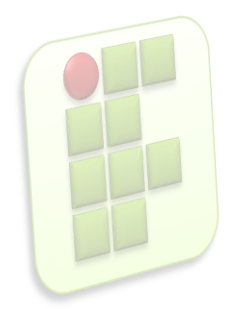

## **Comandos para localização de arquivos e expressões**

#### **strings**

- Procura texto em arquivos binários;
- **Opções importantes** 
	- a procura strings em todo o arquivo e não somente nos segmentos de texto e dados dos arquivos
	- $\blacksquare$  -f imprime o nome do arquivo antes de cada string

#### u which

- Procura por um comando em diretórios;
- **u** whereis
	- Localiza o arquivo binário, o código fonte e a página do manual; **13**

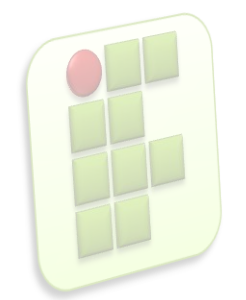

- Utilizados para criar, remover, renomear e copiar arquivos e diretórios;
	- touch [opção] nomedoarquivo
		- Atualiza a última date de acesso ao arquivo, caso o arquivo não exista, ele é criado por padrão;
		- Opção
			- -c não cria o arquivo caso este não exista
			- **-** -m atualiza somente a hora da modificação
			- -a atualiza somente a date de acesso

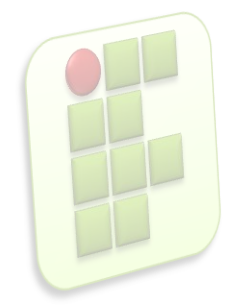

- rm
	- **Remove arquivos**
	- Opção [opção] nomedoarquivo
		- **-** -f não exibe mensagem de confirmação
		- -i pede confirmação antes de eliminar
		- **-** -r apaga recursivamente
		- -v exibe o nome de cada arquivo ante de apaga-lo

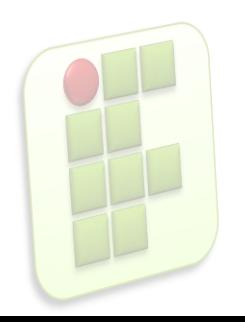

- mkdir [opção] nomedoarquivo
	- **Criar diretórios;**
	- **Opção** 
		- -p cria os diretórios pai se ainda não existirem;
		- **-** --verbose mostra o nome de cada diretório criado;
- **·** rmdir [opção] diretório
	- **Remove diretórios vazios;**
	- Opção
		- -p remove os diretórios intermediários se estes estiverem vazios;
		- --verbose mostra o nome de cada diretório criado; **16**

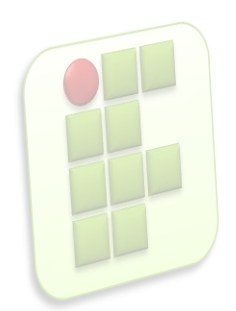

- **m**v [opção] fonte destino
	- Move ou renomeia arquivos e diretórios;
	- Opção
		- -b faz backup de arquivos que estão sendo movidos ou renomeados;
		- **-** -f remove arquivos existentes sem confirmação;
		- -i pede confirmação antes de mover um arquivo que irá sobrescrever outro;
		- v exibe o nome do arquivo antes de movê-lo;

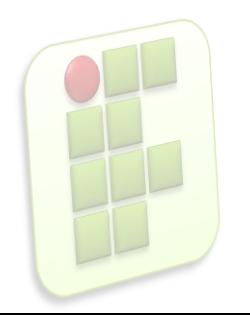

- cp [opção] origem destino
	- Copia um ou mais arquivos
	- Opção(importantes)
		- -i pede confirmação antes de sobrescrever arquivos
		- $\blacksquare$  -r ou  $-R$  copia recursivamente arquivos em todos os subdiretórios
		- -u copia apenas os arquivos fonte mais novos que os arquivos destino

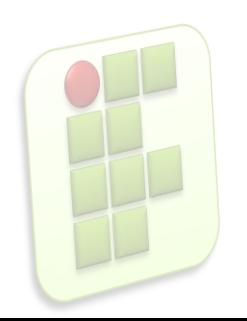

- **In** [opção] caminho nomedolink
	- **Criar links para arquivos e/ou diretórios.**
	- Cria links simbólicos(soft links) como links diretos(hard links - padrão);
	- Opção
		- **-** -s link simbólico;
		- -d link direto para diretório (usuário root);

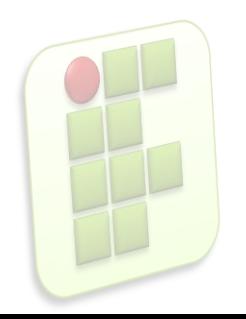

#### **Comandos de Terminal**

- **Terminal é um equipamento constituído de** teclado e monitor ligado a um computador, não sendo capaz de realizar processamento;
- Terminal Virtual Permite ao usuário estar "logado" em mais de uma sessão simultaneamente;
	- ALT+Fn(F1 até F6)

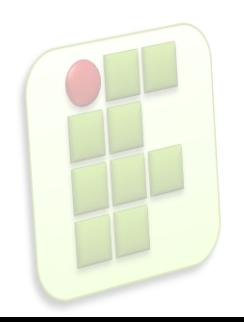

## **Comandos de Manipulação Terminal**

- Usados para limpar conteúdo da tela do terminal, escrever mensagens e permitir conversa entre usuários;
	- **E** clear
		- **Limpar a tela do terminal virtual;**
	- **·** echo 'mensagem'
		- **Envia um mensagem para o terminal;**

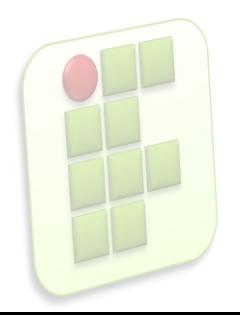

## **Comandos de Manipulação Terminal**

- $\blacksquare$  time
	- **Mede o tempo de execução de um comando;**
- **reset** 
	- **Reinicializa o terminal;**

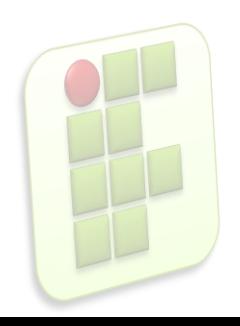

## **Comandos de hora, data, calendário e versão**

- **Permite ver e alterar a data do sistema;** 
	- date
		- **Exibe ou altera as datas e horas;**
	- cal [mês] [ano]
		- **Exibe o calendário do mês solicitado;**
	- uname [opção]
		- Exibe informações sobre o sistema operacional;
			- -a exibe todas as informações
			- -v data de lançamento do sistema
			- **-** -n exibe o nome da máquina

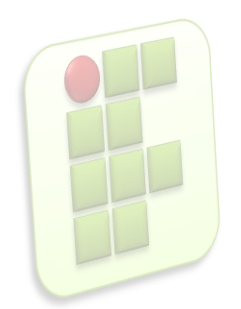

### **Comandos de paginação**

- Usados para visualizar o conteúdo de arquivos;
	- cat [opção] arquivo
		- Concatena e exibe arquivos;
		- Opção
			- **-** -n exibe todas as linhas numeradas;
			- **-** -b numera apenas as linhas vazias;
			- A exibe todos os caracteres especias
		- more
			- **Exibe arquivos texto**

 São utilitários que lêem da entrada-padrão, processam e escrevem na saída-padrão. Seu propósito geral é o de modificar(filtrar) a saída de outros comandos por meio de redirecionamento e pipe;

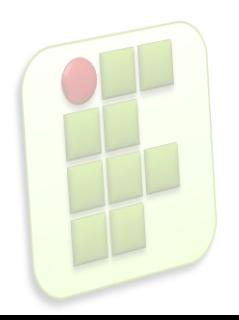

- head [opção] arquivo
	- Exibe uma quantidade de linhas de texto a partir do início do arquivo;
		- **-** -n exibe as n primeiras linhas do arquivo;
		- **-** -c n exibe os n primeiros caracteres do arquivo;
		- Ex: \$ head -5 /etc/mtools.conf
- tail [opção] arquivo
	- Exibe uma quantidade de linhas de texto a partir do fim do arquivo;
		- n exibe as n últimas linhas do arquivo;
		- -c n exibe os n últimos caracteres do arquivo;
		- Ex: \$ head -5 /etc/mtools.conf

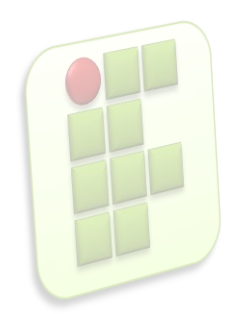

- wc [opção] arquivo
	- **Conta palavras da entrada-padrão ou de um arquivo e** apresenta o resultado na saída-padrão;
	- Opção
		- $\blacksquare$  -l conta as linhas
		- $\blacksquare$  -w conta as palavras
		- $\blacksquare$  -c conta os caracteres
		- Ex: \$ wc –l /etc/mtools.conf

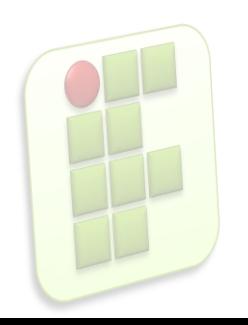

- **nl** arquivo
	- Numera as linhas de um arquivo
		- Ex: \$ nl /etc/passwd
- tr [opção] 'str1' 'str2'
	- **Efetua a troca de todos os caracteres str1 por str2** 
		- Ex:  $\zeta$  is | tr 'a-z' 'A-Z'

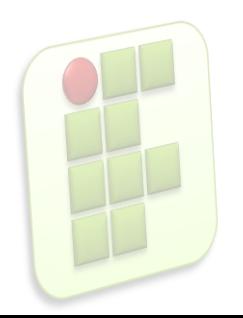

- sort [opção] arquivo
	- Ordena os dados recebidos da entrada-padrão ou de um arquivo, escrevendo-as na saída-padrão;
	- Opção
		- -r inverte a ordem de classificação, de ascendente para descendente;
		- -t separador utiliza 'separador' como caractere de separação de campos;

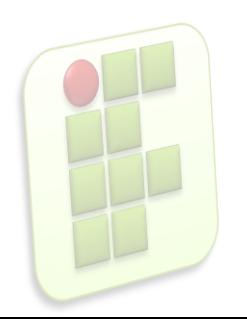

- cut [opção] arquivo
	- Seleciona trechos de cada linha de texto recebido da entrada-padrão ou de um arquivo, apresentando o resultado na saída-padrão;
	- Opção
		- -f campos seleciona listas de campos, onde estas podem ser números separados por vírgulas ou faixas de números como n1-n2
		- -d c delimitador de campos como sendo o caractere c em vez do caractere de tabulação
		- Ex:  $\frac{1}{2}$  cut –f 1,5 –d: /etc/passwd

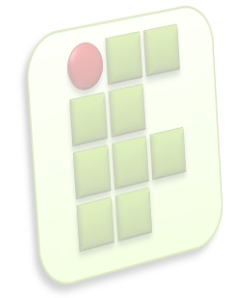

- diff [opção] arquivo1 arquivo2
	- **Exibe na tela as diferenças entre dois arquivos-texto(ou** todos os arquivos com o mesmo nome em dois diretórios);
	- Opção
		- -i não distingue maiúsculas de minúsculas
		- $\blacksquare$  -r faz recursivamente
		- -b ignora sequência de espaços e caracteres de tabulação
		- -s informa quando os dois arquivos são o mesmo arquivo

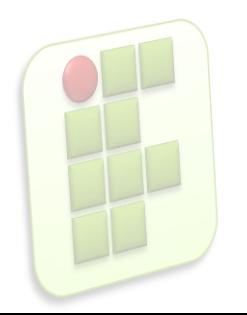

■ uniq [opção] [entrada [saída]]

- **Remove linhas duplicadas em um arquivo depois de** passar pelo comando sort;
- Opção
	- -c conta o número de ocorrências
	- $\blacksquare$  -d só exibe as linhas duplicadas
	- **-** -i não distingue maiúsculas de minúsculas
	- Ex: \$uniq nomes.txt | sort

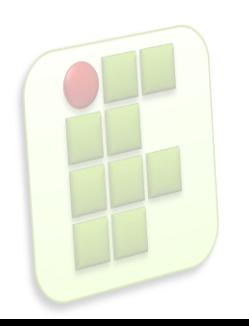

#### **Compactação**

- **tar [opção] nome arquivosediretórios** 
	- **Armazena ou extrai arquivos e diretórios dentro de um** único arquivo ou dispositivo;
	- Opção
		- -c cria um novo arquivo .tar e adiciona a ele os arquivos especificados
		- -t lista o conteúdo do arquivo tar
		- -v exibe o nome de cada arquivo processado
		- -f indica que o destino é um arquivo em disco e não uma fita magnética
		- **-** -x retira os arquivos agrupados no arquivo tar

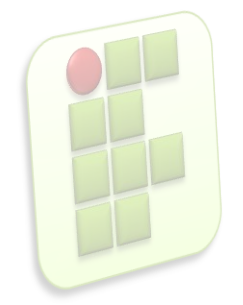

## **Gerenciamento de Usuários, Grupos e Privilégios**

O Linux é um sistema multiusuário que possui ferramentas para gerenciamento dos usuários, grupos e seus privilégios de acesso a arquivos e diretórios e até mesmo o espaço que eles podem utilizar no disco rígido;

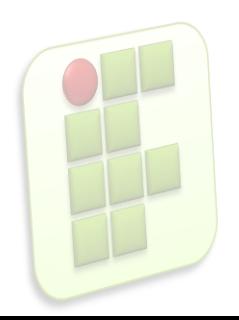

#### **Usuários e Grupos**

- Usuário
	- **Possui uma identificação no sistema, um nome e** um número;
	- **Essa informações permitem ao Linux controlar** como o acesso é garantido aos usuários e o que eles podem fazer;

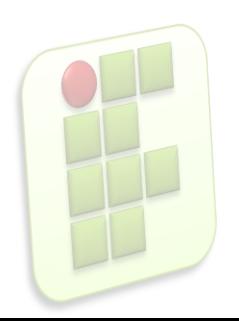

#### **Usuários e Grupos**

#### Grupos

- É um conjunto de usuários;
- **Cada grupo também possui uma identificação** única, um nome e número;

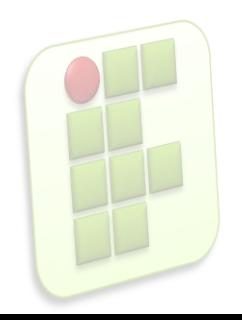

## **O que compõe um usuário?**

- Os seguinte itens:
	- **Login** 
		- Nome do usuário, deve ser único;
	- Password
		- Senha de acesso;
	- **UID(User Identification)** 
		- Número de identificação do usuário;
	- **GID(Group Identification)** 
		- Número de identificação do grupo;

## **O que compõe um usuário?**

- Comment
	- Descrição do usuário(nome completo);
- **Home Directory Path** 
	- Diretório do usuário(home do usuário);
- **Shell** 
	- Programa executado quando o usuário acessa o sistema;

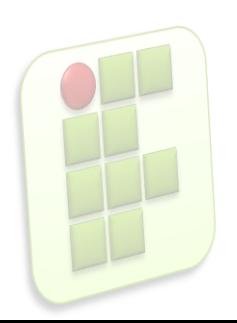

## **O que compõe um grupo?**

- **Name** 
	- Nome do grupo, deve ser único;
- **Password** 
	- Apenas se o grupo exigir, normalmente não;
- GID
	- Número de identificação do grupo;
- User list
	- **Lista dos usuários que fazem parte do grupo;**

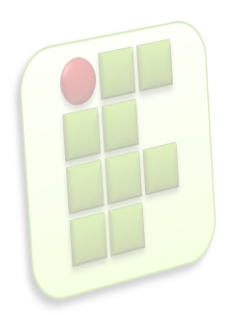

# **Arquivos e diretórios utilizados para gerenciamento**

- **P** /etc/passwd
	- **Armazena as informações sobre os usuários do** sistema(exceto senha);
- /etc/shadow
	- Armazena as informações sobre os usuários do sistema(inclui senha);
- /etc/group

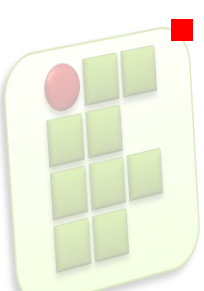

Armazena as informação sobre grupos;w

# **Arquivos e diretórios utilizados para gerenciamento**

- /etc/adduser.conf
	- Utilizado pelo comando useradd
- **P** /etc/login.defs
	- Utilizado pelo comando useradd
- /etc/skell
	- Contém os arquivos padrão utilizados na criação de usuário

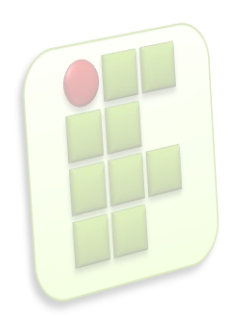

**useradd usuário [opções]** 

- Adiciona usuários aos sistema;
- Opções
	- $\blacksquare$  -d diretoriohome
	- -c comentario
	- $-$ g grupo
	- -s programa Shell(bash)
	- -e mm/dd/aa Data de experição da conta
	- -f numdias número de dias após a expiração da senha a conta será desabilitada

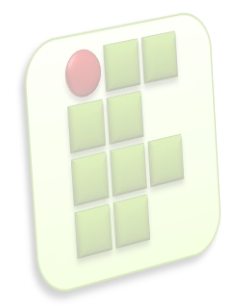

- **adduser usuário** 
	- **Executa um script para adicionar o usuário;**
- chage usuário [opção]
	- Muda a informação de expiração da senha;
	- Opção
		- -l exibe informações de expiração de senha
		- **-** -M dias número máximo de dias até q a senha expire
		- -m número mínimo de dias entre alterações d senha
		- -E mm/dd/aa data de expiração da conta
		- -w número de dias anteriores à expiração da senha que o usuário deve ser avisado

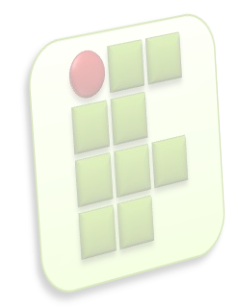

- **P** passwd usuário
	- Define uma senha para um usuário
- usermod [opção] usuário
	- Modifica características de um usuário
	- Mesmos parâmetros de useradd
- userdel [opção] usuário
	- Elimina um usuário do sistema
	- Opção
		- -r remove todos os arquivos do usuário, incluindo o seu diretório home

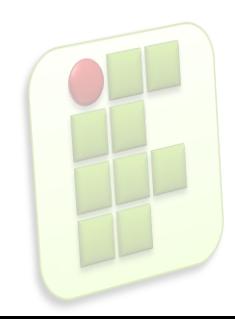

- la id usuário
	- **Exibe o identificador do usuário;**
- Chfn [opção] usuário
	- **-** -f nome trocar nome completo do usuário
	- -r sala trocar a sala do usuário
	- -w telefone trocar o telefone de trabalho
	- -h trocar o telefone da residência

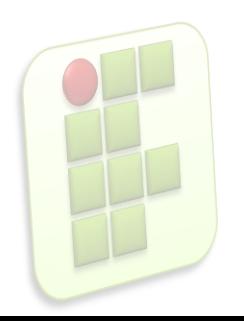

- **E** groupadd grupo [opções]
	- Adiciona um grupo ao sistema
- **E** gpasswd [opções] usuário grupo
	- Define senha e diversas funções para o grupo
	- Opção
		- -a adiciona usuário ao grupo
		- **-** -d exclui usuário do grupo
		- **-** -r remove a senha do grupo
		- -M define membros do grupo

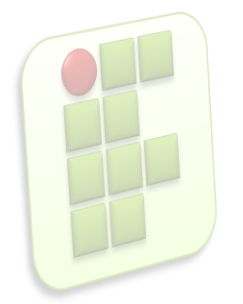

- **groupdel grupo** 
	- **Remove um grupo do sistema;**
- **Ela groups usuário** 
	- **Exibe os grupos de um usuário;**
- **users** 
	- **Exibe os usuários ativos do sistema;**
- W
	- Exibe os usuários conectados ao sistema e o que estão fazendo;

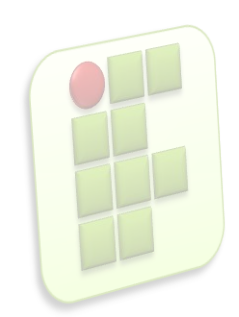

- who
	- **Exibe quem está utilizando os terminais;**
- **u** whoami
	- Mostra o id efetivo do usuário;
- sudo [opção] comando
	- Executa comandos como superusuário;
	- Opção
		- -l lista os comandos permitidos e proibido para usuários
		- $\blacksquare$  -h exibe mensagens de ajuda

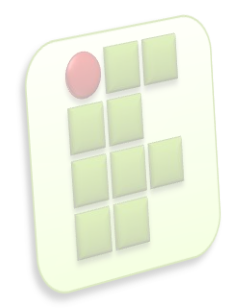

#### **Sistemas Operacionais de Redes**

#### **Bibliografia**

- **MORIMOTO, Carlos E.. Linux, Entendendo o Sistema** -Guia Prático. Sul Editores, 2006.
- **MORIMOTO, Carlos E.. Linux, Redes e Servidores -**Guia Prático. Sul Editores, 2006.
- **BATTISTI, Júlio. Windows Server 2003 Curso Completo.** Axcel, 2003.
- THOMPSON, Marco Aurélio. Windows Server 2003 administração de redes. Érica, 2003.

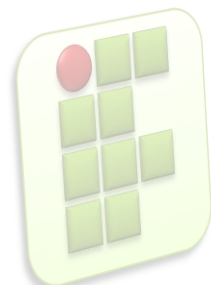